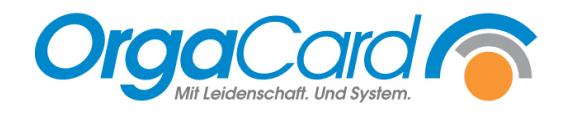

## **Zurückliegende Bestellungen anzeigen**

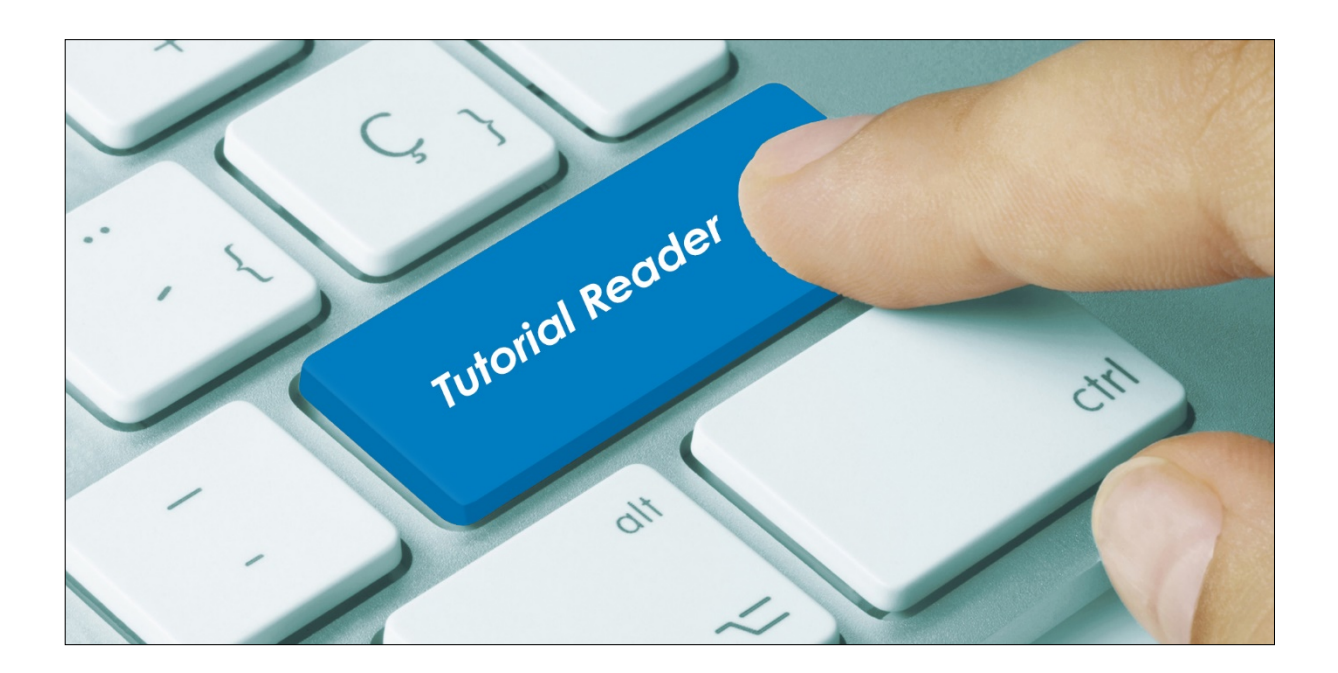

## **Vorwort**

Häufig besteht der Wunsch, im WEB-Menüassistent Bestellungen von Patienten länger als einen Tag in die Vergangenheit noch einsehen zu können. Diese Einstellung ist standardmäßig auf einen Tag beschränkt, insbesondere wenn das Archiv im Einsatz ist.

*Hinweis*: Die Erweiterung des Zeitraumes sollte sich auf wenige Tage beschränken, da ansonsten die Performance darunter leiden könnte. In der Praxis hat sich die Einstellung auf 3 Tage in die Vergangenheit bewährt.

## **Beschreibung**

1 – 3. Rufen Sie im Konfigurationsmanager das Profil für die Bestellfortschreibung "Scheduler-Dienst" auf. In meinem Bespiel ist dem User OCSYSTEM dieses Profil zugewiesen. Vielfach heißt der User aber auch SchedulerPTS.

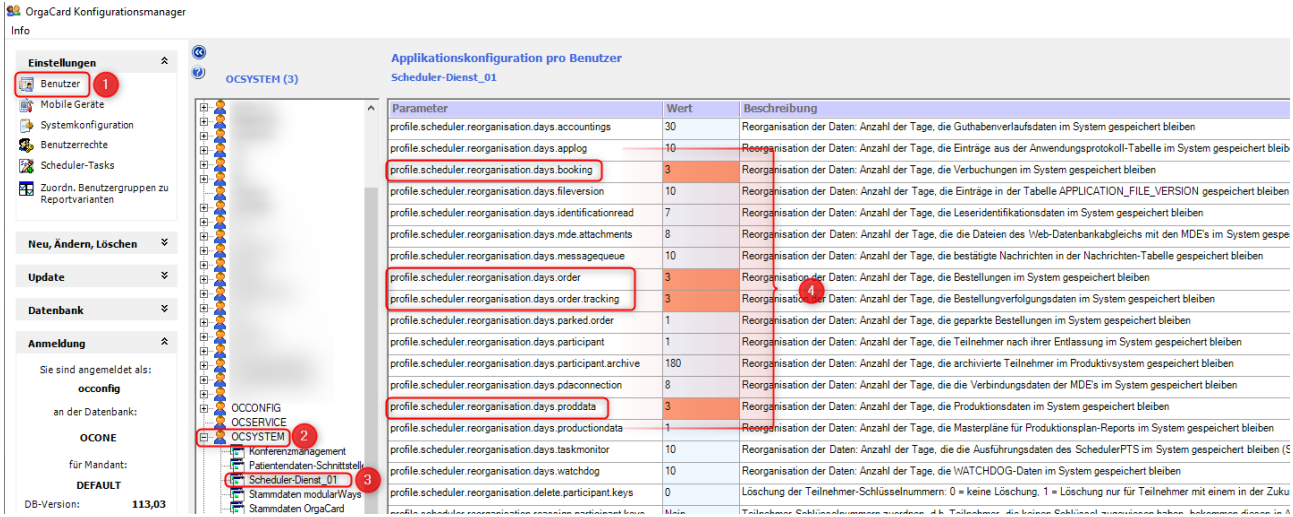

4. Ändern Sie die markierten 4 Parameter auf die gewünschte Anzahl Tage, in meinem Beispiel sind dies 3 Tage.

5. Speichern Sie die Einstellungen über die Schaltfläche [Profil speichern] ab.

6. Starten Sie anschließend den Dienst für die Bestellfortschreibung neu.

Ab diesem Zeitpunkt werden durch die Bestellfortschreibung die Bestellungen aus der Produktivdatenbank gelöscht, die älter als 3 Tage sind.

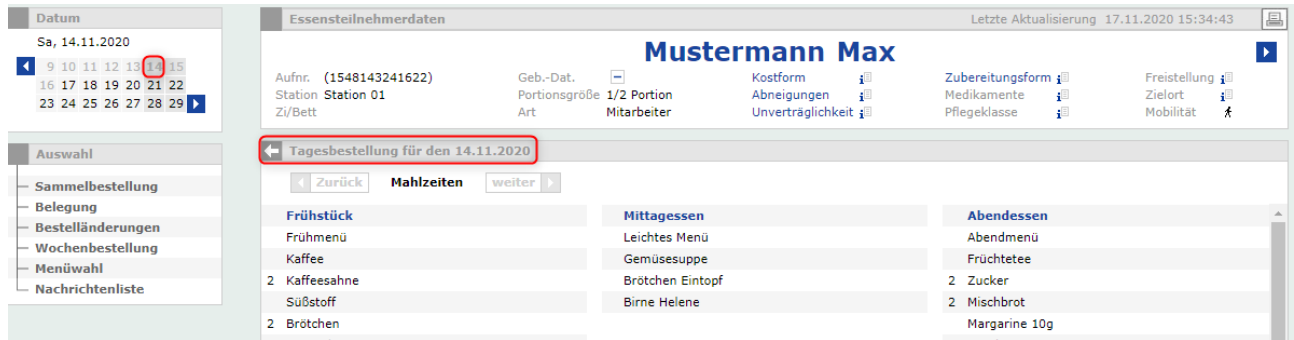

In der Anzeige im Menüassistent sind die zurückliegenden Tage im Kalender zwar ausgegraut, können aber dennoch gewählt werden, um die Bestellungen dieses Tages anzuzeigen.

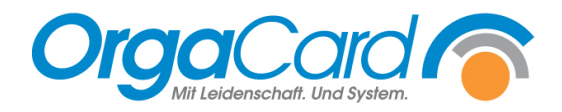

**OrgaCard** Siemantel & Alt GmbH Industriestraße 24 91126 Rednitzhembach Tel.: +49(0)9122/1809-0 Fax: +49(0)9122/1809-52 E-Mail: kontakt@orgacard.de Web: www.orgacard.de

© Copyright 2022 by OrgaCard Siemantel & Alt GmbH

Änderungen vorbehalten. Dieses Dokument ist urheberrechtlich geschützt. Der Inhalt darf weder ganz noch teilweise ohne vorherige Genehmigung des Rechtsinhabers vervielfältigt oder reproduziert werden.